#### **INFORMÁTICA PARA ENGENHARIA**

#### **LISTAS EM PYTHON**

**UMA FORMA DE IMPLEMENTAR VETORES E MATRIZES**

Prof. Dr. Daniel Caetano

2018 - 2

## Objetivos

- Compreender a ideia das listas
- Compreender o uso das listas unidimensionais: os vetores
- Compreender o uso das listas multidimensionais: as matrizes
- **Estudar para a prova!**

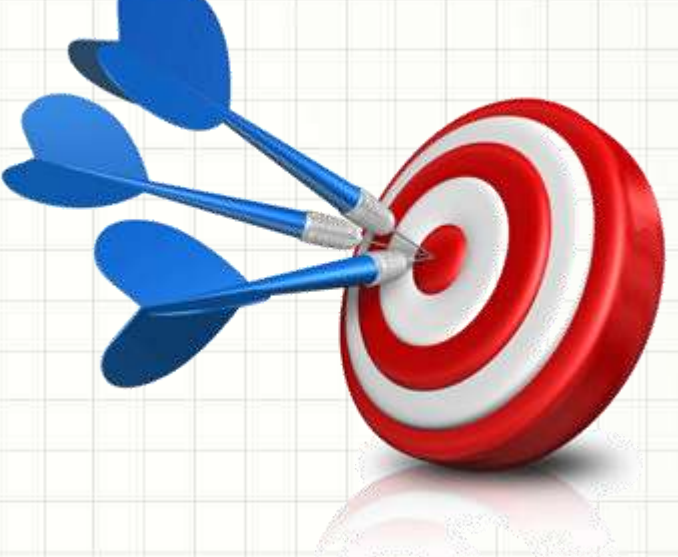

## Material de Estudo

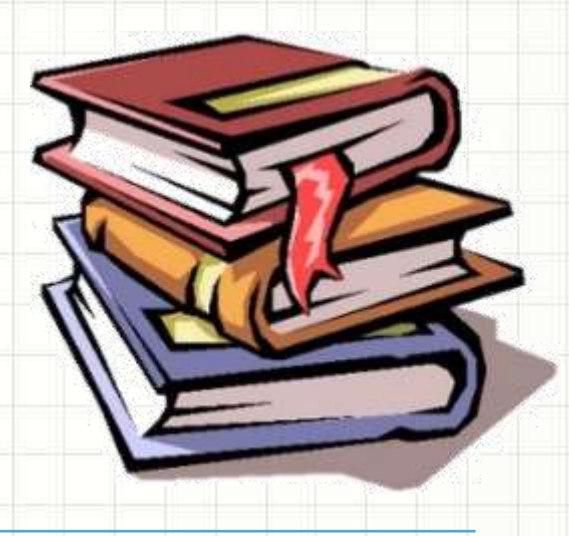

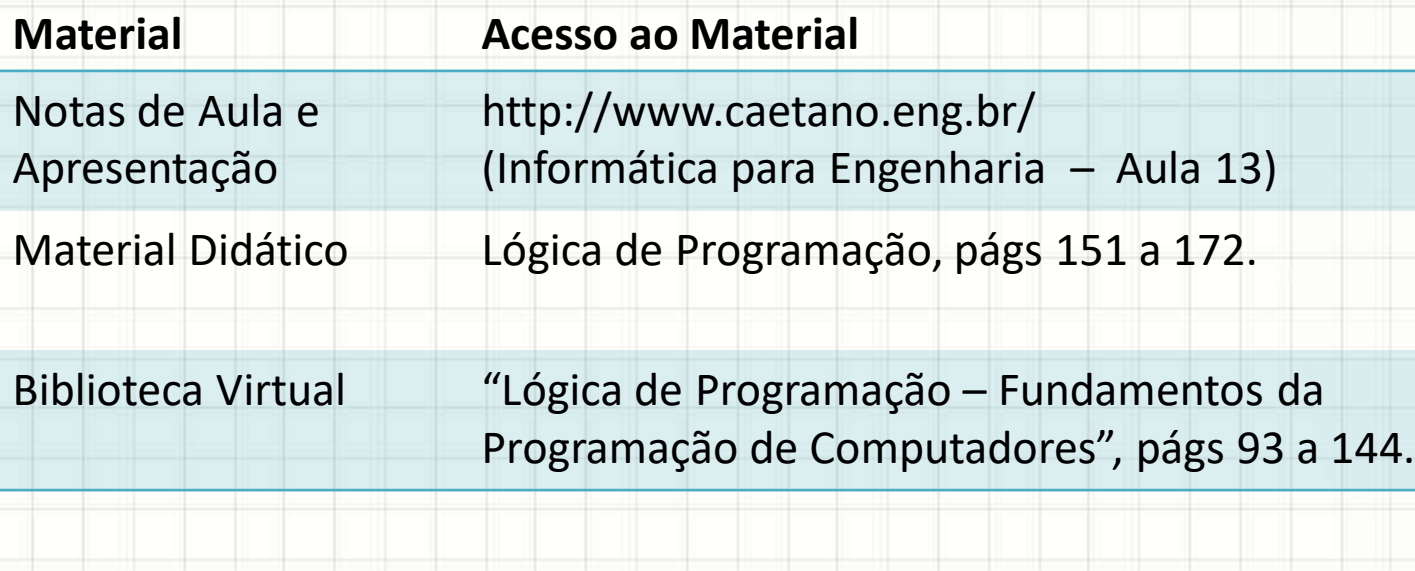

# **COMPREENDENDO A SITUAÇÃO PRÁTICA**

۔

• Problema: indicar empresas de um shopping

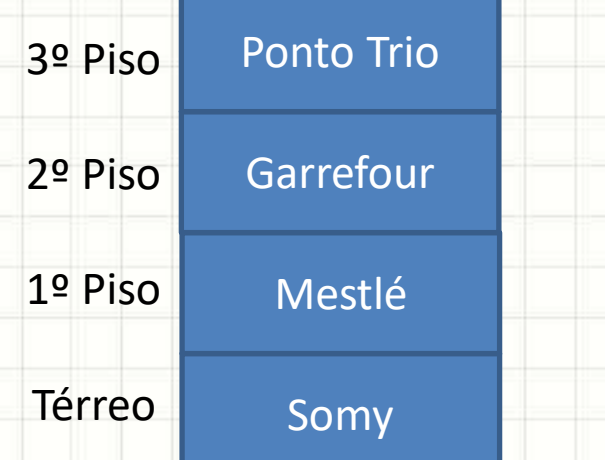

# Lojas do Shopping shopping\_terreo = "Somy" shopping\_1o\_piso = "Mestlé" shopping\_2o\_piso = "Garrefour" shopping\_3o\_piso = "Ponto Trio"

- Qual o problema dessa solução?
	- É possível usar o while/for com ela?

#### • Problema: indicar empresas de um shopping

#### – Solução: usar uma lista

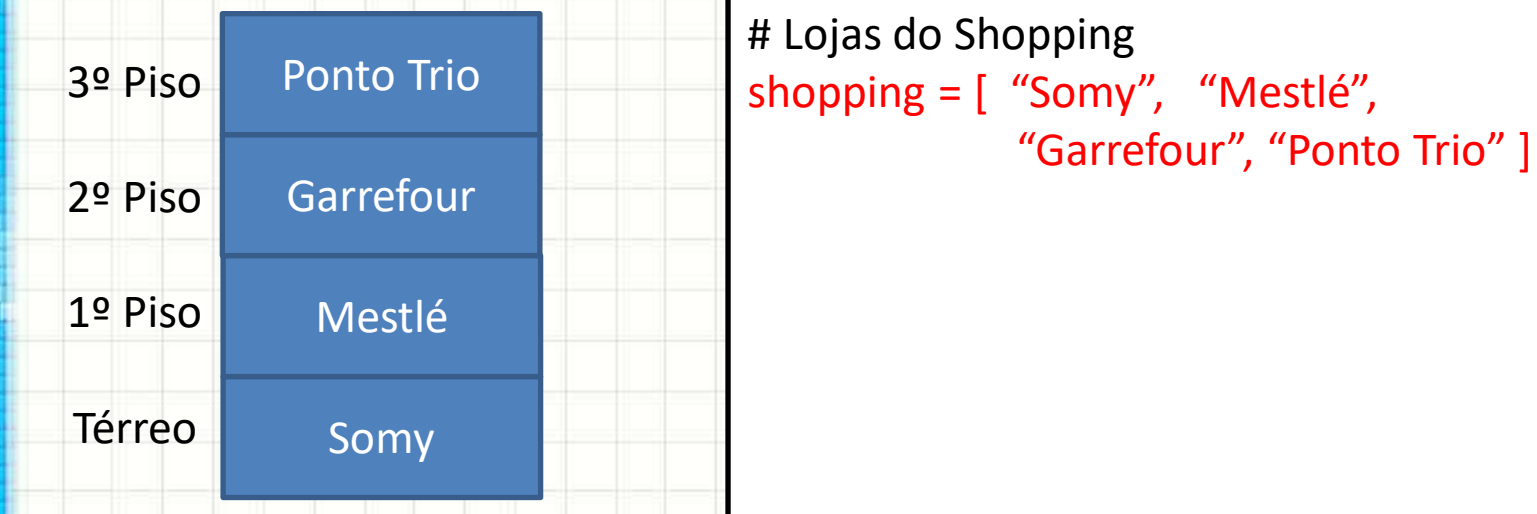

#### • Como usar isso?

#### • Problema: indicar empresas de um shopping

#### – Solução: usar uma lista

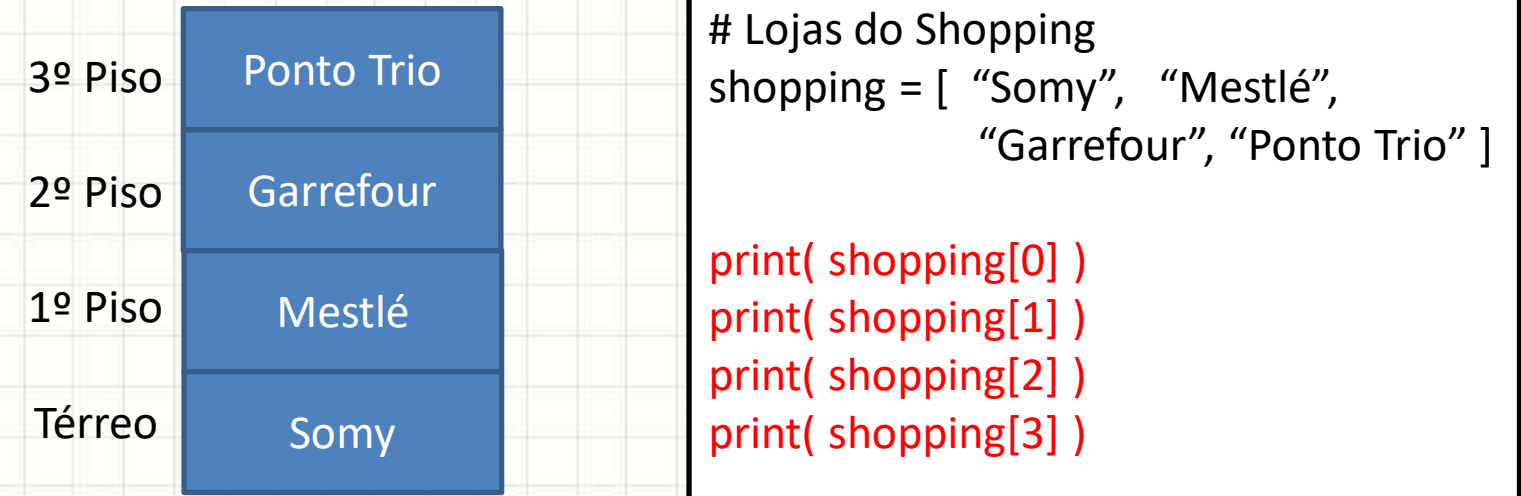

#### • Como usar isso?

#### • Problema: indicar empresas de um shopping

#### – Solução: usar uma lista

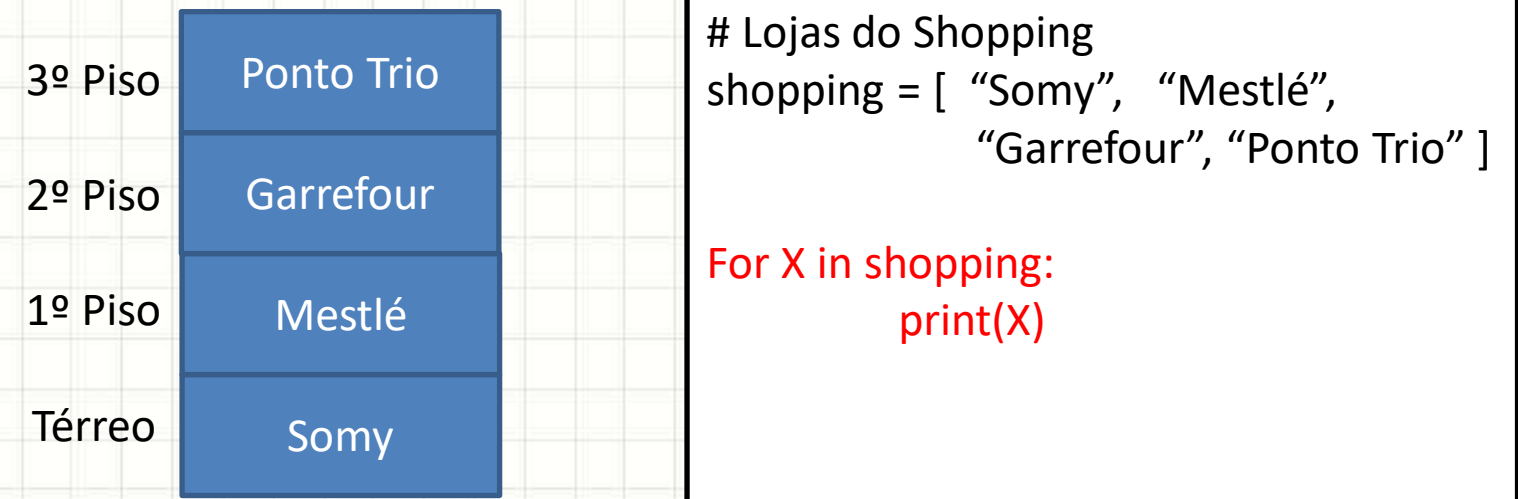

#### • Como usar isso?

# **O QUE É UMA LISTA PARA O PYTHON?**

۔

## O que é uma lista?

- É um conjunto de dados encadeados
	- Uma lista é como um trem de dados:

000000

Cada vagão guarda uma informação!

## O que é uma lista?

#### • **a\_lista** é uma única variável, com vários dados

#### – Os vagões são numerados

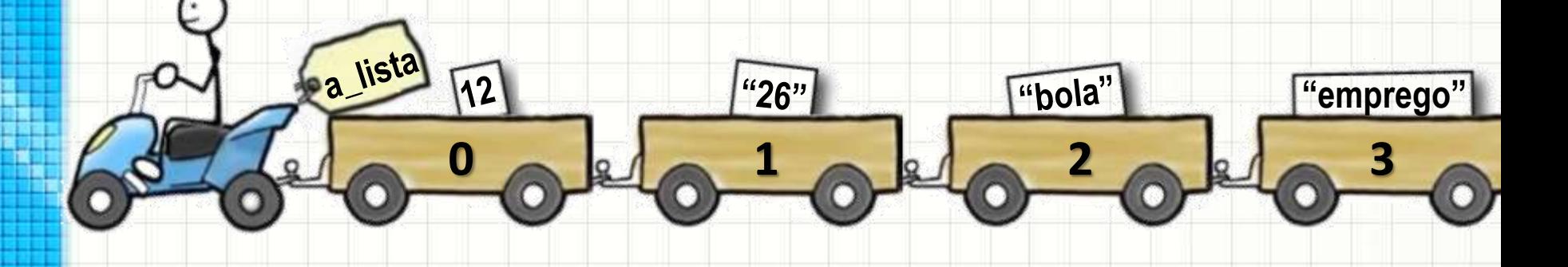

```
In[1]: print( a_lista[1])
26
\ln[2]: print( a_lista[3])
emprego
```
• Podemos criar uma lista vazia:

#### **Console**

 $In [1]: a_lista = []$ 

# Observe o explorador de variáveis!

a\_lista list Ø

• Podemos criar uma lista já preenchida:

#### **Console**

In [2]: a\_lista = [12, "26", "bola", "emprego"]

a\_lista  $list(4)$ 

# Observe o explorador de variáveis!

[12, '26', 'bola', 'emprego']

• Podemos mostrar o conteúdo da lista:

O que<br>aconteceu?

#### **Console**

In [3]: print(a\_lista)

• Podemos obter o tamanho da lista

#### **Console**

In  $[4]$ :  $N = len(a_1)$ ista ) In [5]: print( N )

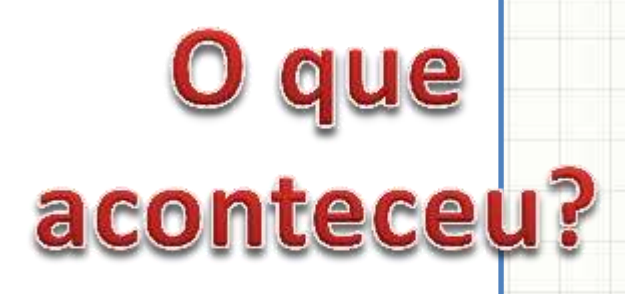

• Podemos acrescentar um item na lista

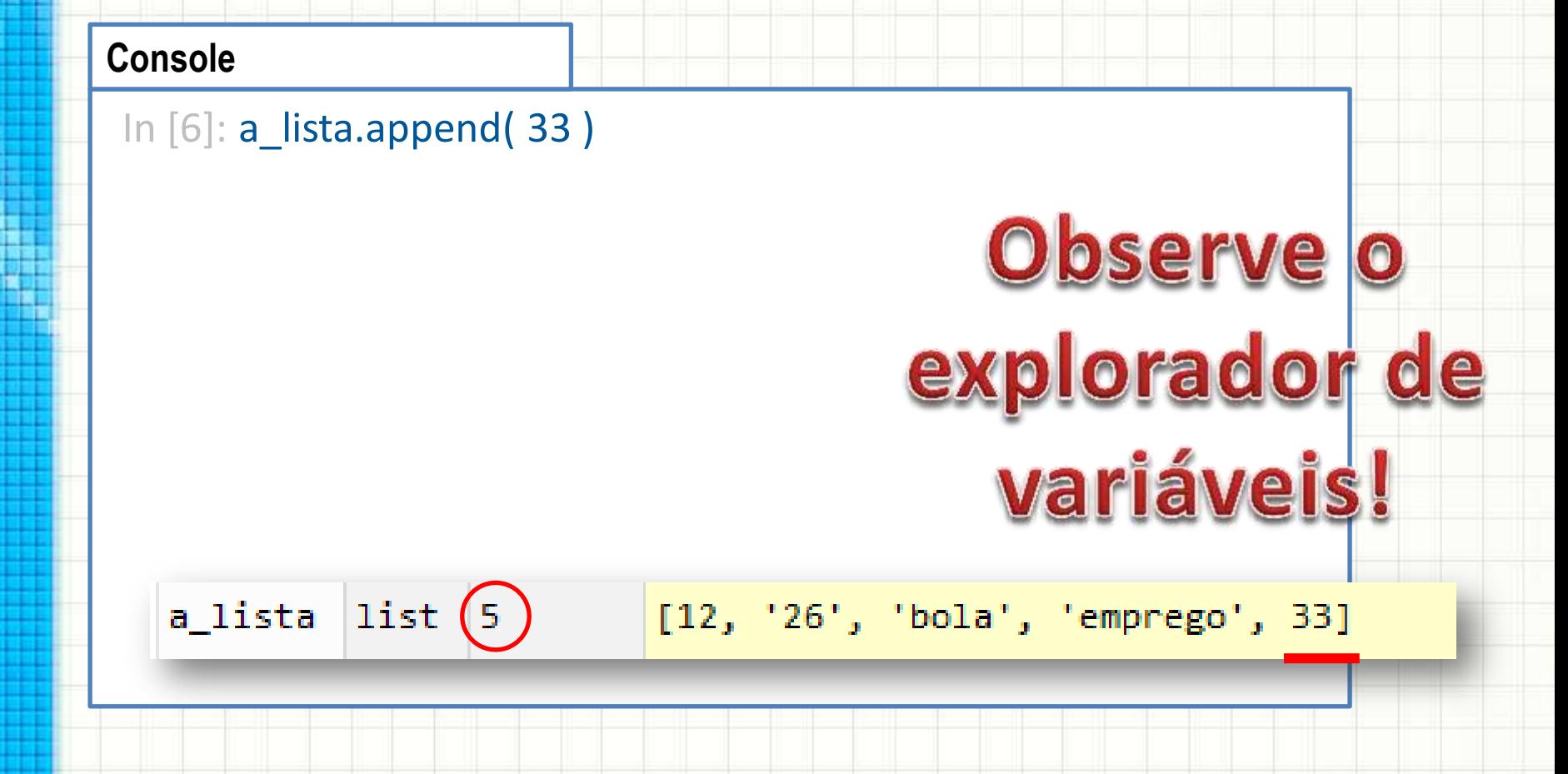

• Podemos mudar um valor da lista

#### **Console**

```
In [7]: print ( a_lista[3] )
emprego
In [8]: a_lista[3] = "praia"
In [9]: print ( a_lista[3] )
praia
```
#### • Podemos remover um elemento da lista

#### **Console**

In [10]: print ( a\_lista ) [12, '26', 'bola', 'praia', 33] In [11]: a\_lista.remove( "26" ) In [12]: print ( a\_lista ) [12, 'bola', 'praia', 33]

#### • Podemos remover um elemento da lista

#### **Console**

In [13]: print ( a\_lista ) [12, 'bola', 'praia', 33] In [14]: a\_lista.pop( 1 ) In [15]: print ( a\_lista ) [12, 'praia', 33]

• Podemos percorrer os elementos da lista

#### **Console**

In [16]: for X in range(0,3): print( a\_lista[X] )

O que<br>aconteceu?

• Podemos percorrer os elementos da lista

#### **Console**

In [16]: for X in a\_lista: print(X)

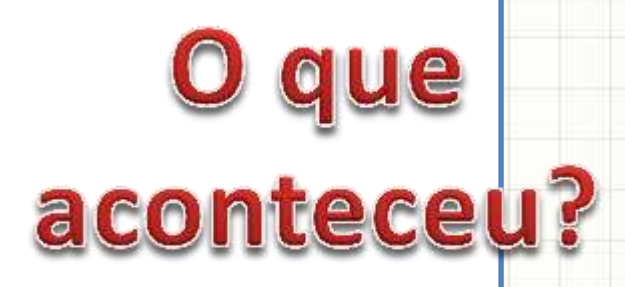

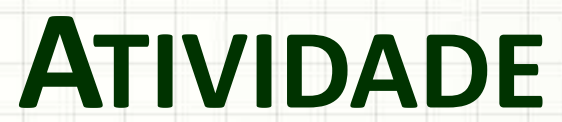

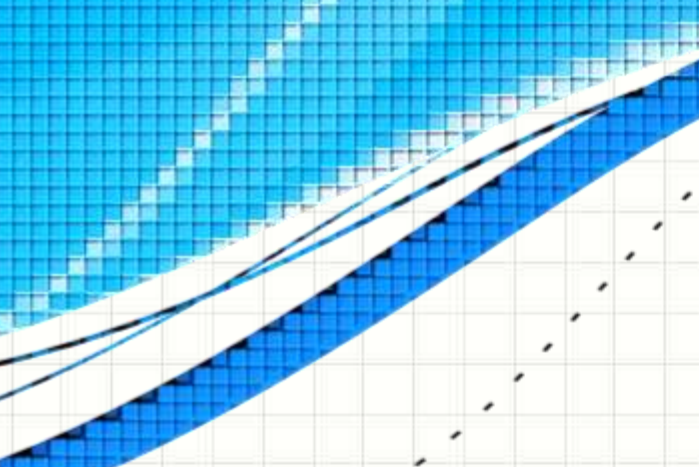

٠

 $\overline{\phantom{a}}$ 

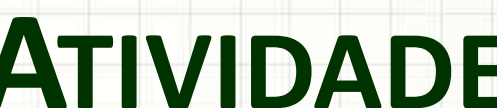

• Complete o programa abaixo para que ele faça a média das notas da lista

**aula13ex01.py**

# Calcula a média das notas

notas = [ 8.0, 5.5, 7.5, 6.0, 3.2 ]

• Complete o programa abaixo para que ele faça a média das notas da lista

#### **aula13ex01.py**

# Calcula a média das notas

```
notas = [ 8.0, 5.5, 7.5, 6.0, 3.2 ]
soma = 0
```
**for** nota **in** notas:

soma = soma + nota media = soma / **len**(notas) **print**( "A média é %.1f." %media)

• Modifique o programa abaixo para que o usuário possa digitar as 5 notas

#### **aula13ex01.py**

# Calcula a média das notas

```
notas = [ 8.0, 5.5, 7.5, 6.0, 3.2 ]
soma = 0for nota in notas:
```
soma = soma + nota media = soma / **len**(notas) **print**( "A média é %.1f." %media)

• Modifique o programa abaixo para que o usuário possa digitar as 5 notas

#### **aula13ex02.py**

```
# Calcula a média das notas
```

```
notas = []for nota in range(5):
  nota = float( input("Digite uma nota: ") )
  notas.append( nota )
```

```
soma = 0for nota in notas:
        soma = soma + nota
media = soma / len(notas)
print( "A média é %.1f." %media)
```
• Modifique o programa abaixo para que, após imprimir a média, imprima as notas em ordem inversa de digitação

#### **aula13ex02.py**

# Calcula a média das notas

```
notas = []for nota in range(5):
  N = int( input("Digite uma nota: ") )
  notas.append( nota )
```

```
soma = 0for nota in notas:
        soma = soma + nota
media = soma / len(notas)
print( "A média é %.1f." %media)
```
• Modifique o programa abaixo para que, após imprimir a média, imprima as notas em ordem inversa de digitação

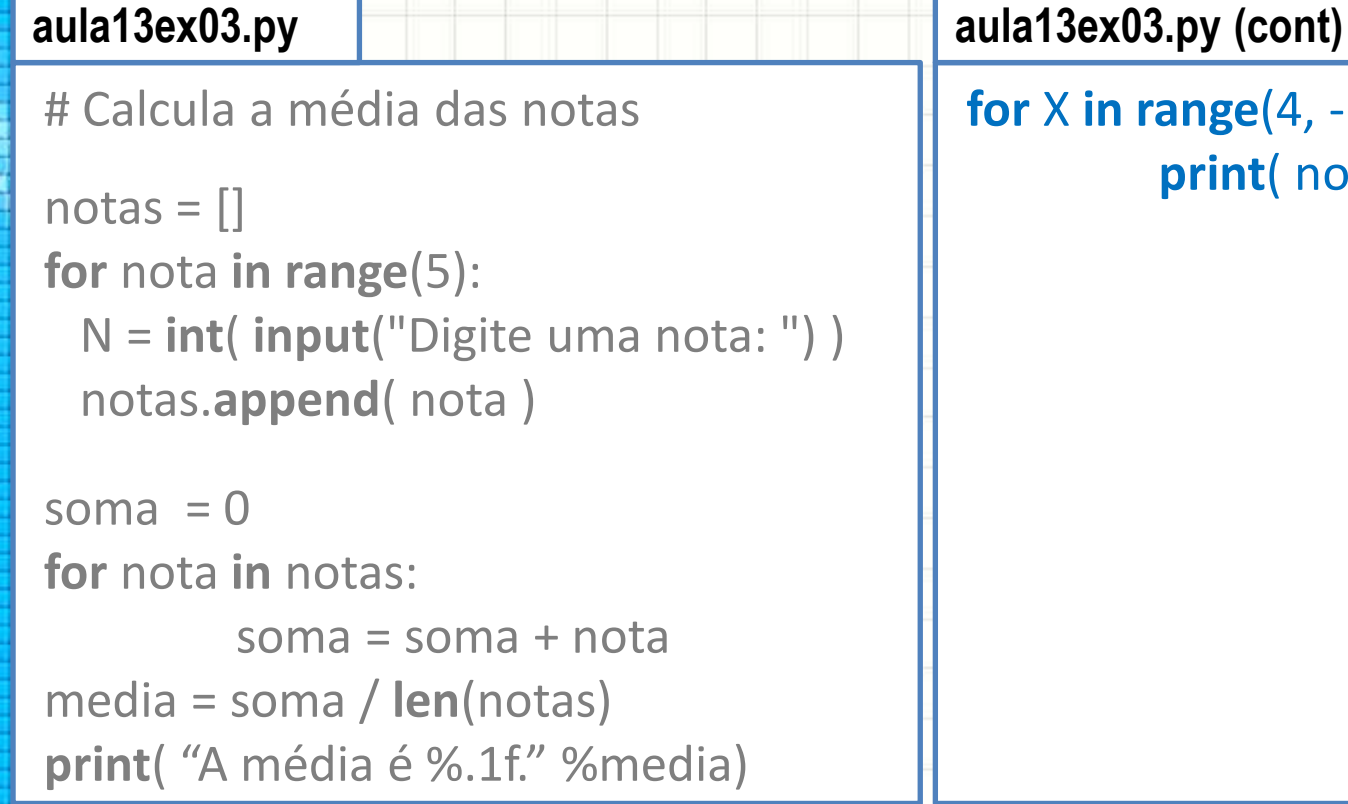

```
for X in range(4, -1, -1):
       print( notas[X] )
```
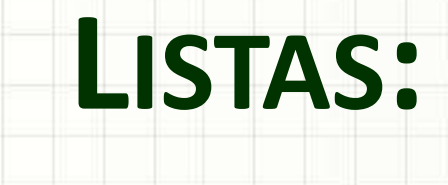

# **FILAS E PILHAS**

٠

 $\overline{\phantom{a}}$ 

- É comum: ordem de entrada → saída
- Exemplo: fila do banco

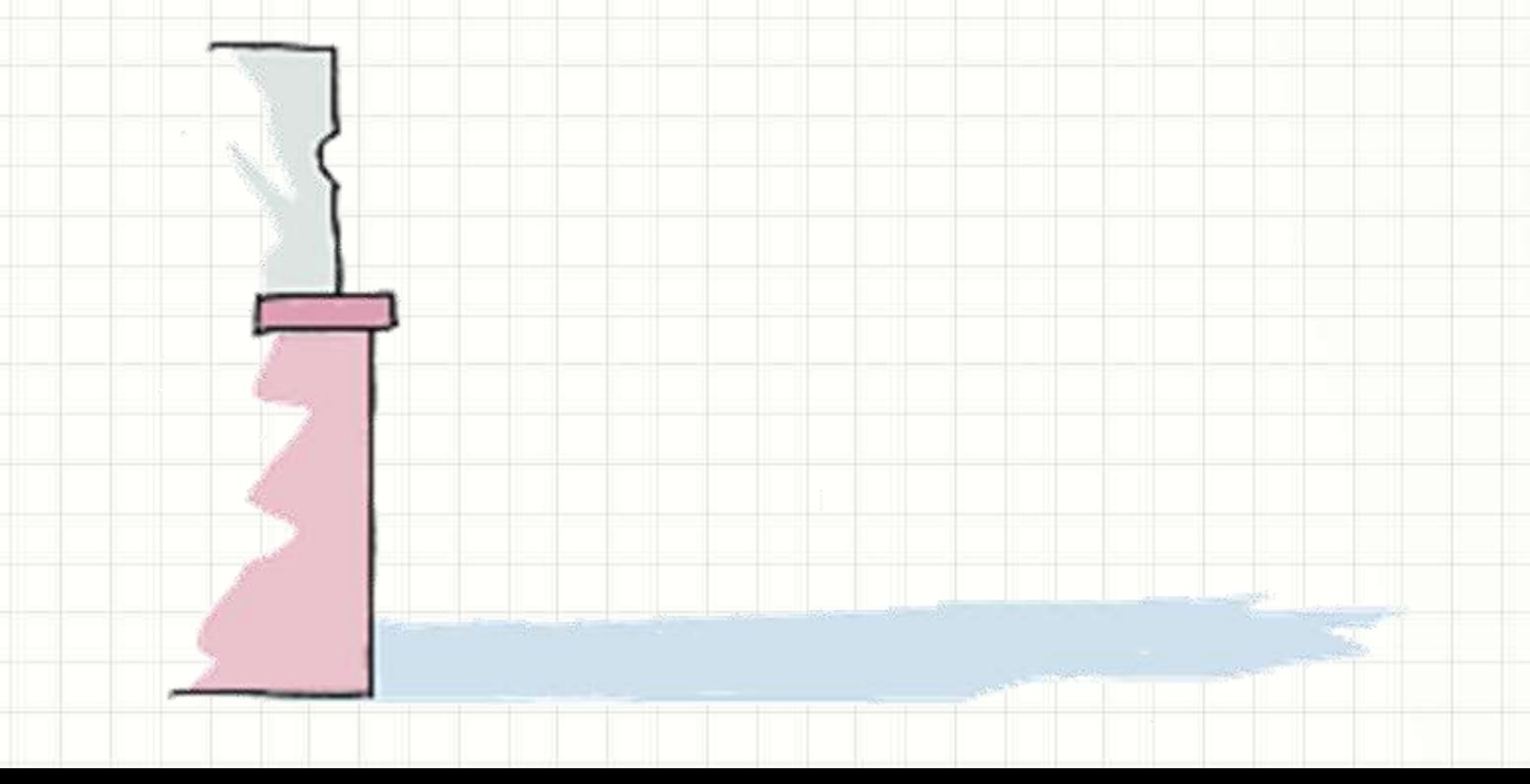

- É comum: ordem de entrada  $\rightarrow$  saída
- Exemplo: fila do banco

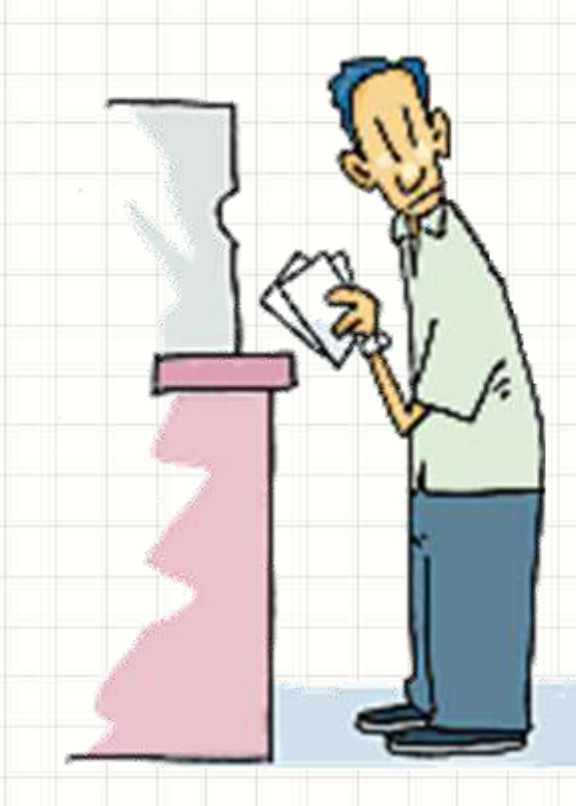

- É comum: ordem de entrada  $\rightarrow$  saída
- Exemplo: fila do banco

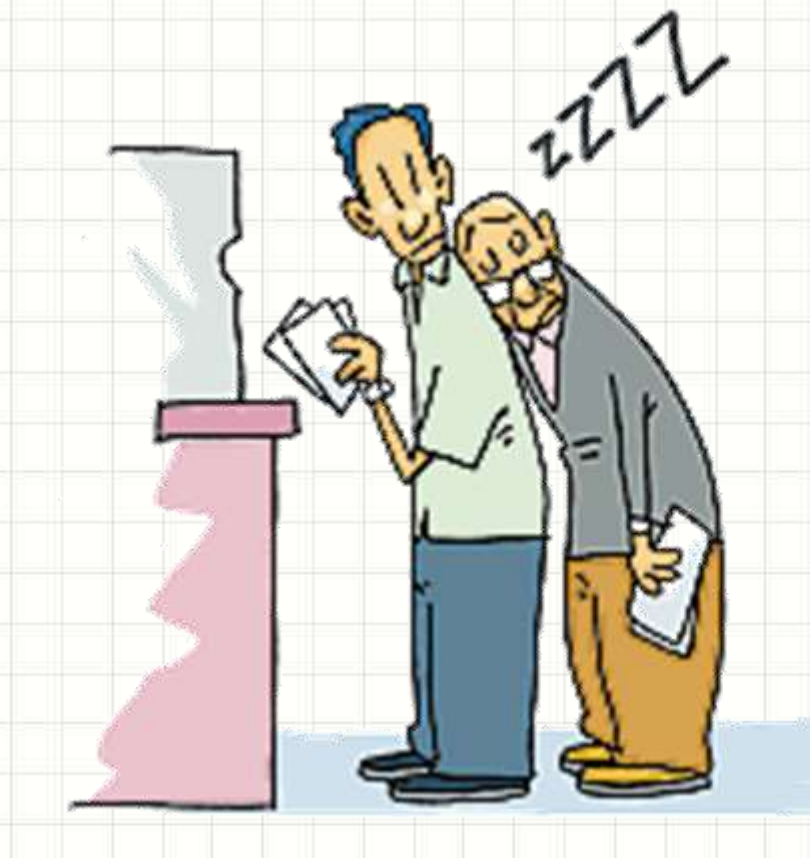

- É comum: ordem de entrada  $\rightarrow$  saída
- Exemplo: fila do banco

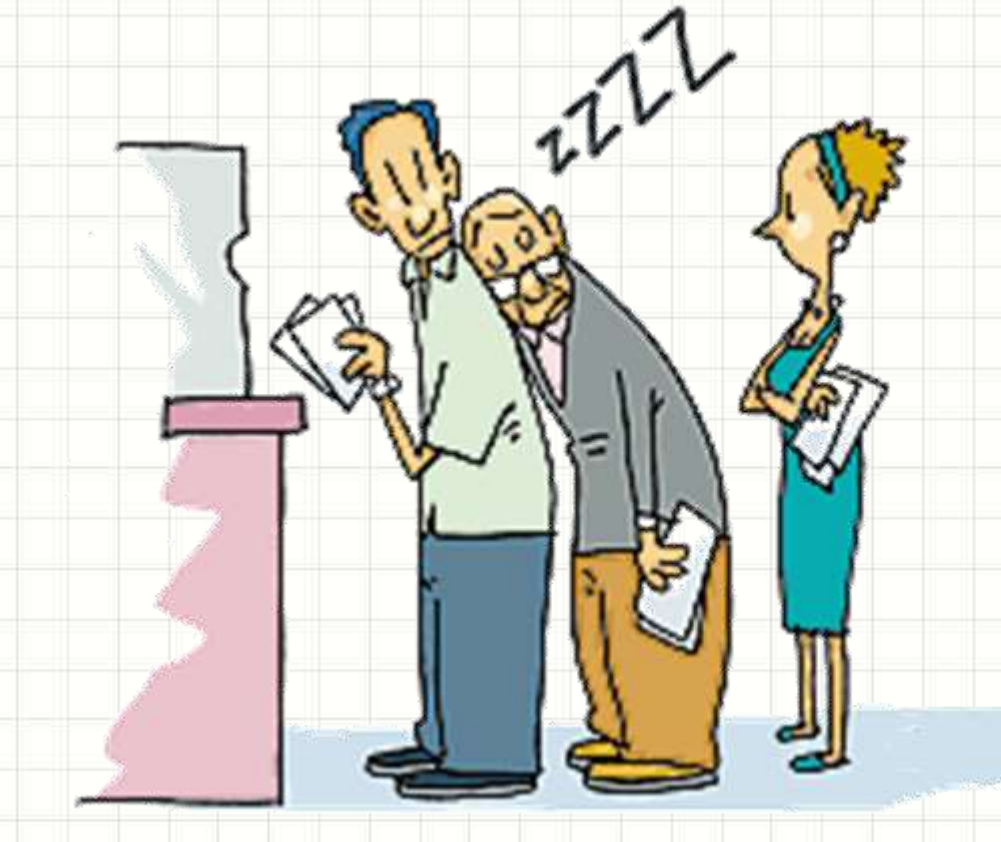

- É comum: ordem de entrada → saída
- Exemplo: fila do banco

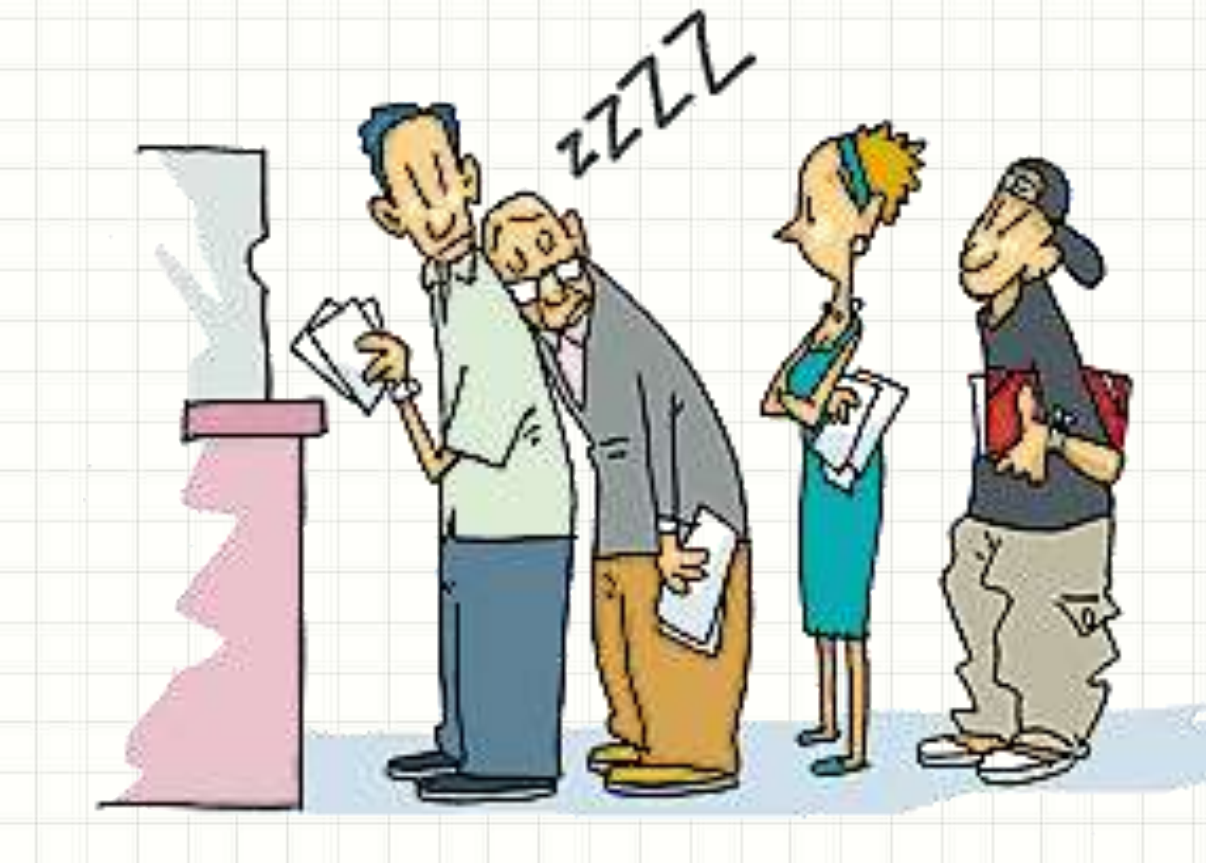

**FIFO**: First In First Out

- É comum ordem de entrada → saída
- Exemp<sup>Atendimento anco</sup>

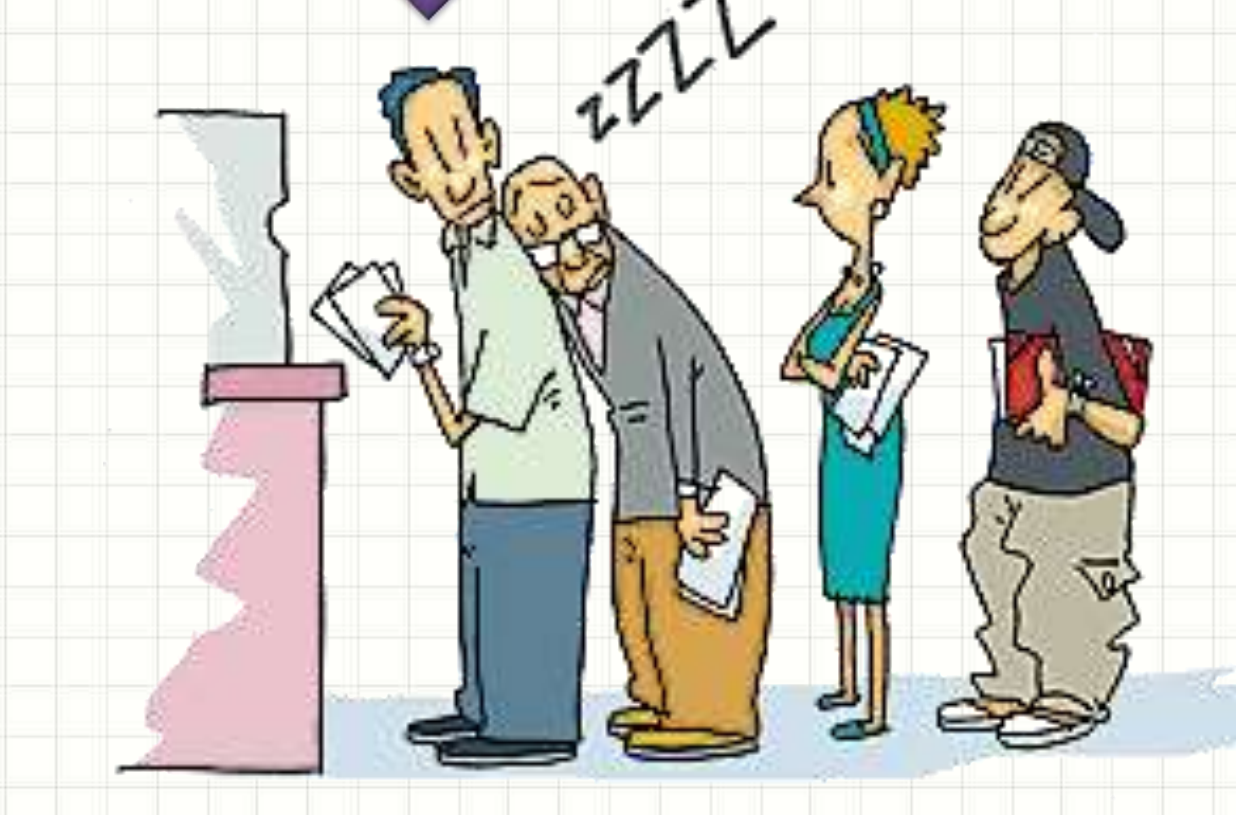

- É comum: ordem de entrada → saída
- Exemplo: fil<sup>Atendimento</sup>

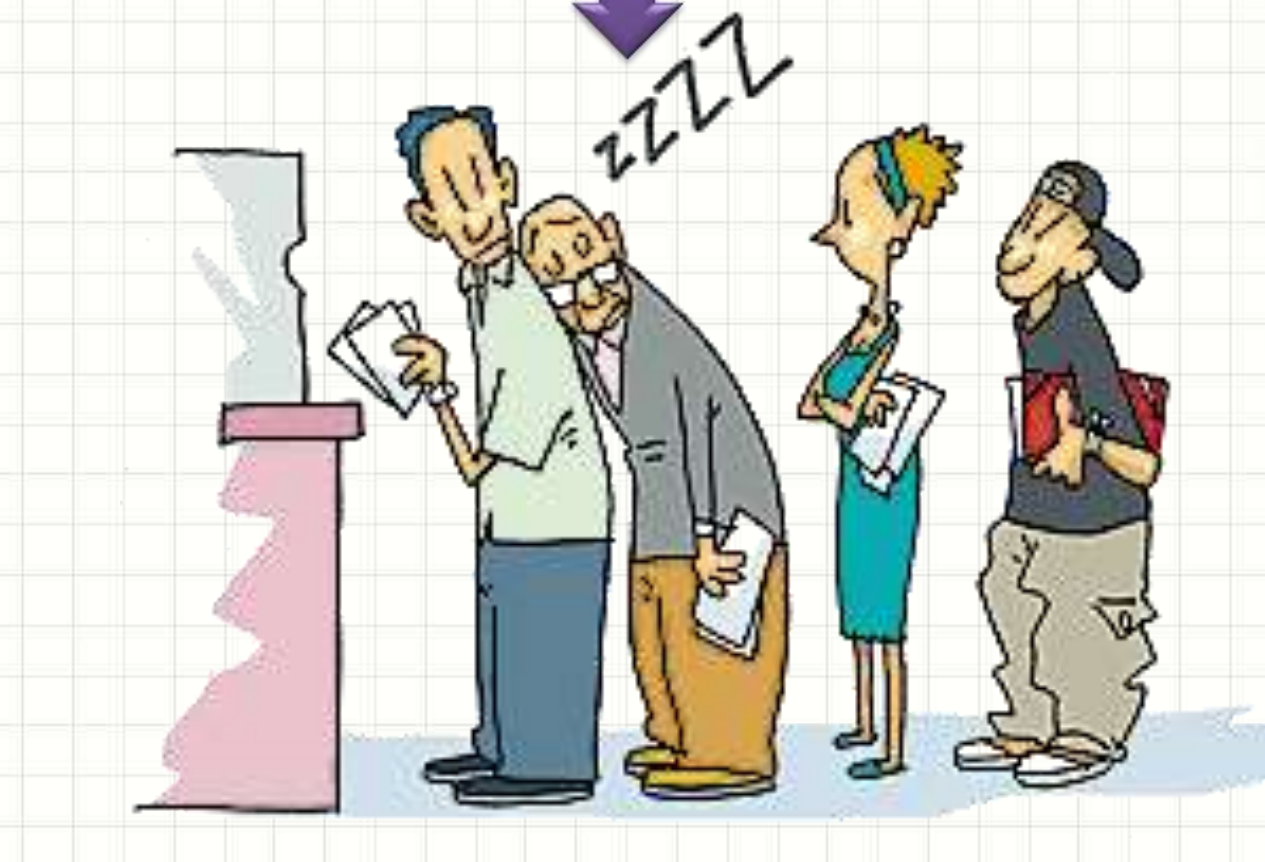

• É comum: ordem de entrada → saída

un

• Exemplo: fila do ba

• É comum: ordem de entrada  $\rightarrow$  saída

 $\hat{v}$ 

• Exemplo: fila do banco **Atendimento** 

#### Muito usada em simulações

### Implementando Filas

- Comandos append() e pop(0)
	- Observe o uso:

#### **aula13ex04.py**

# Pessoas chegando na fila e sendo atendidas fila =  $[$ ] fila.append("Alberto") # Chegou Alberto fila.append("Fernanda") # Chegou Fernanda print( fila.pop(0) ) # Alberto foi atendido fila.append("Renato") # Chegou Renato print( fila.pop(0) ) # Fernanda foi atendida print( fila.pop(0) ) # Renato foi atendido

- Comum: ordem de remoção → armazenamento
- Exemplo: organizando entregas de Pizza

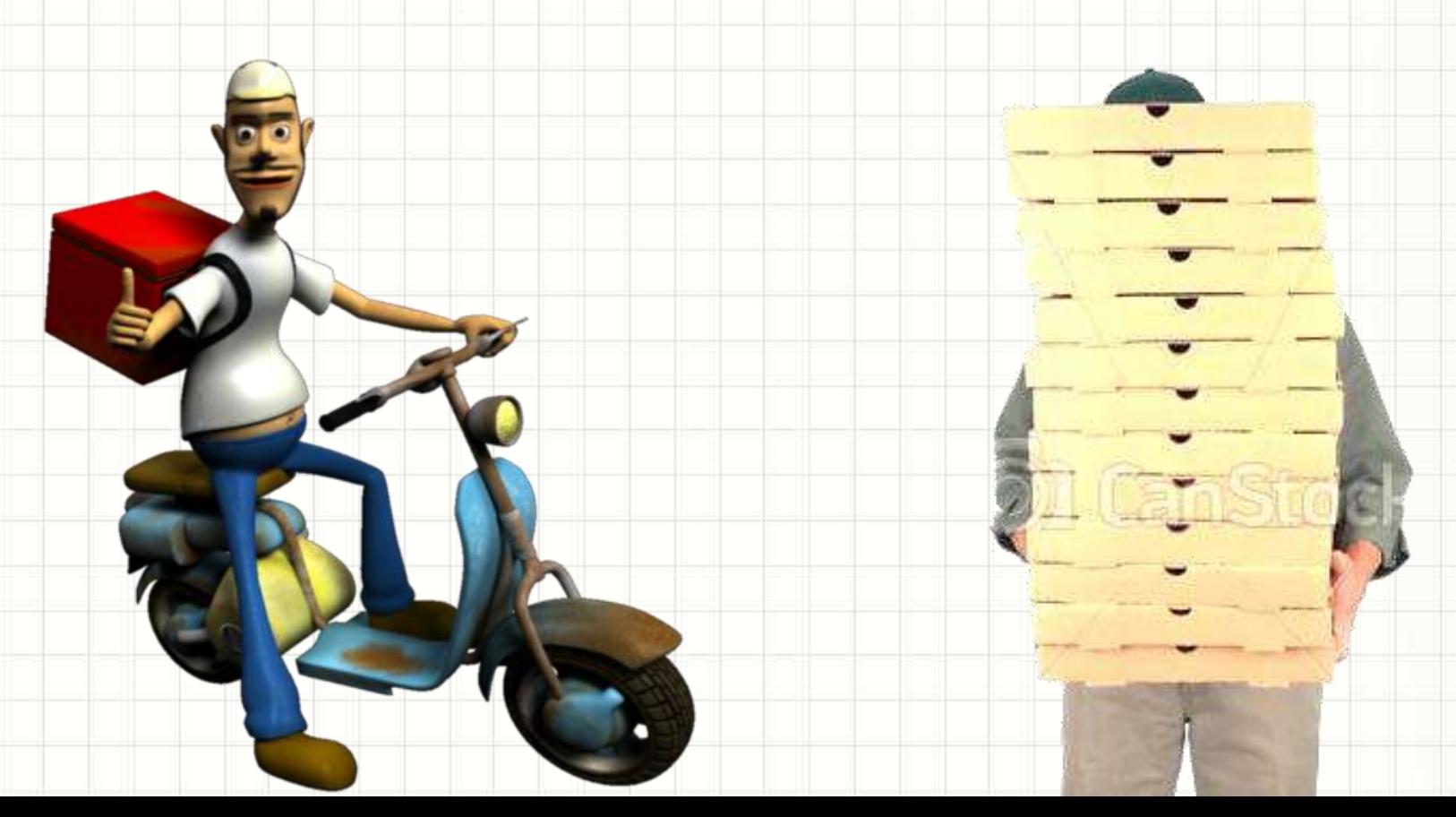

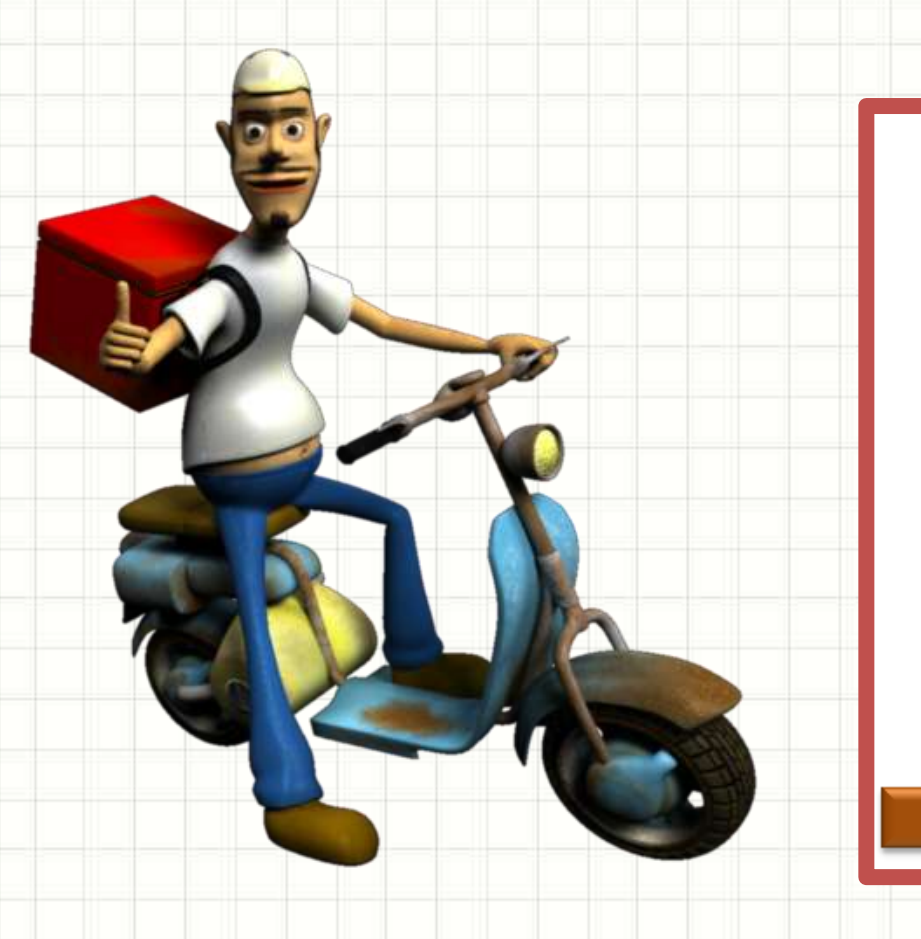

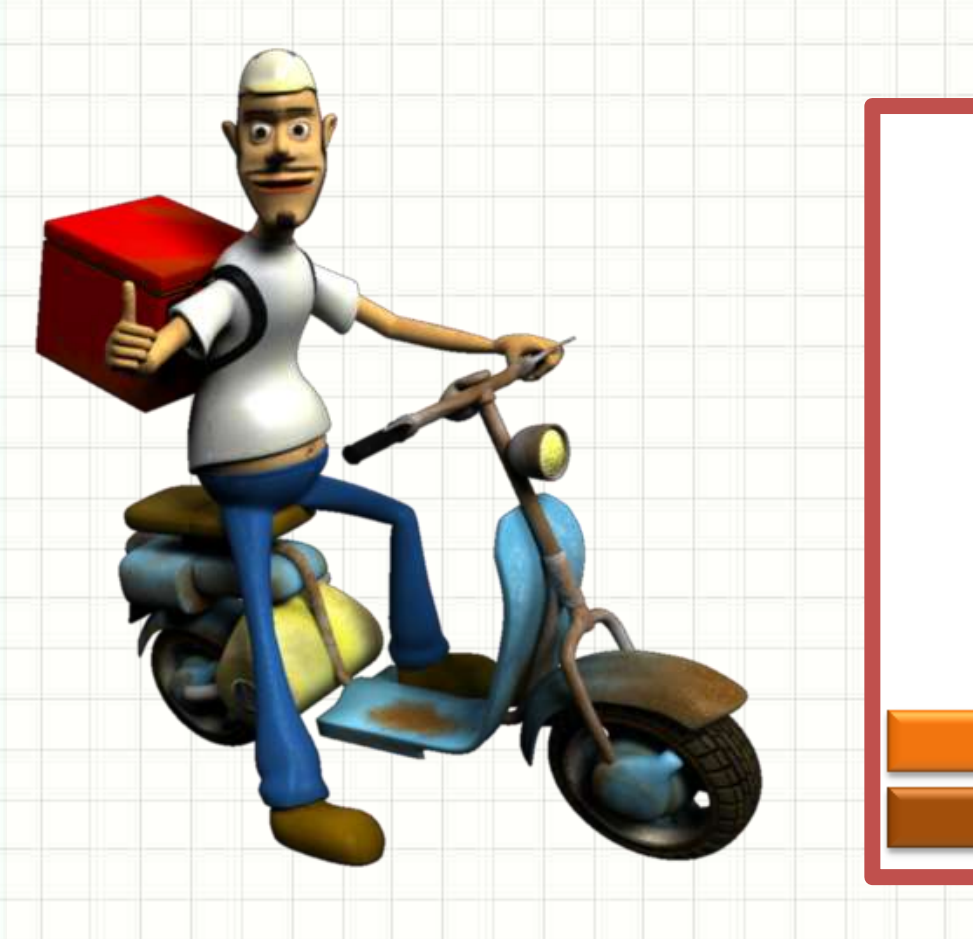

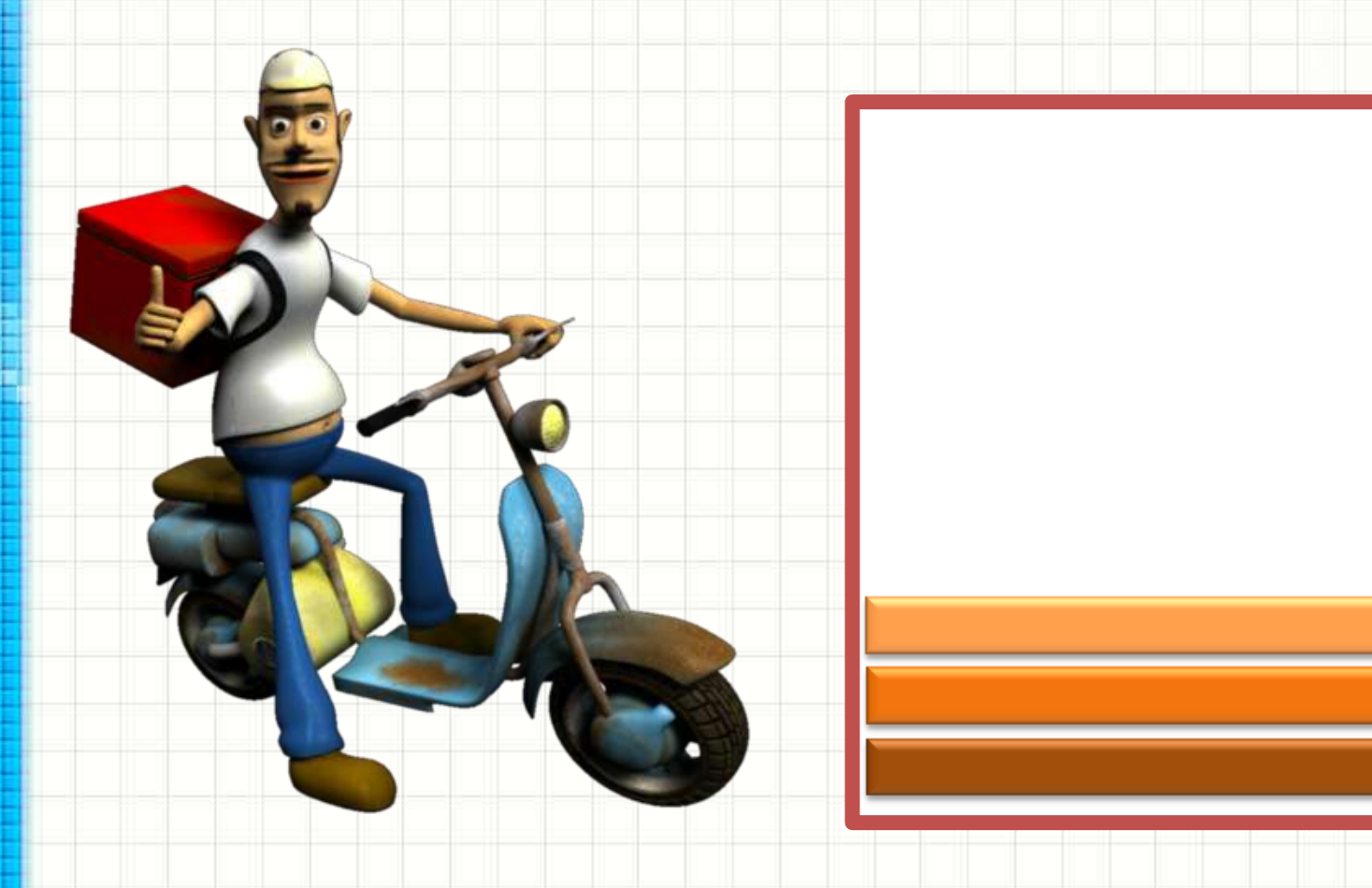

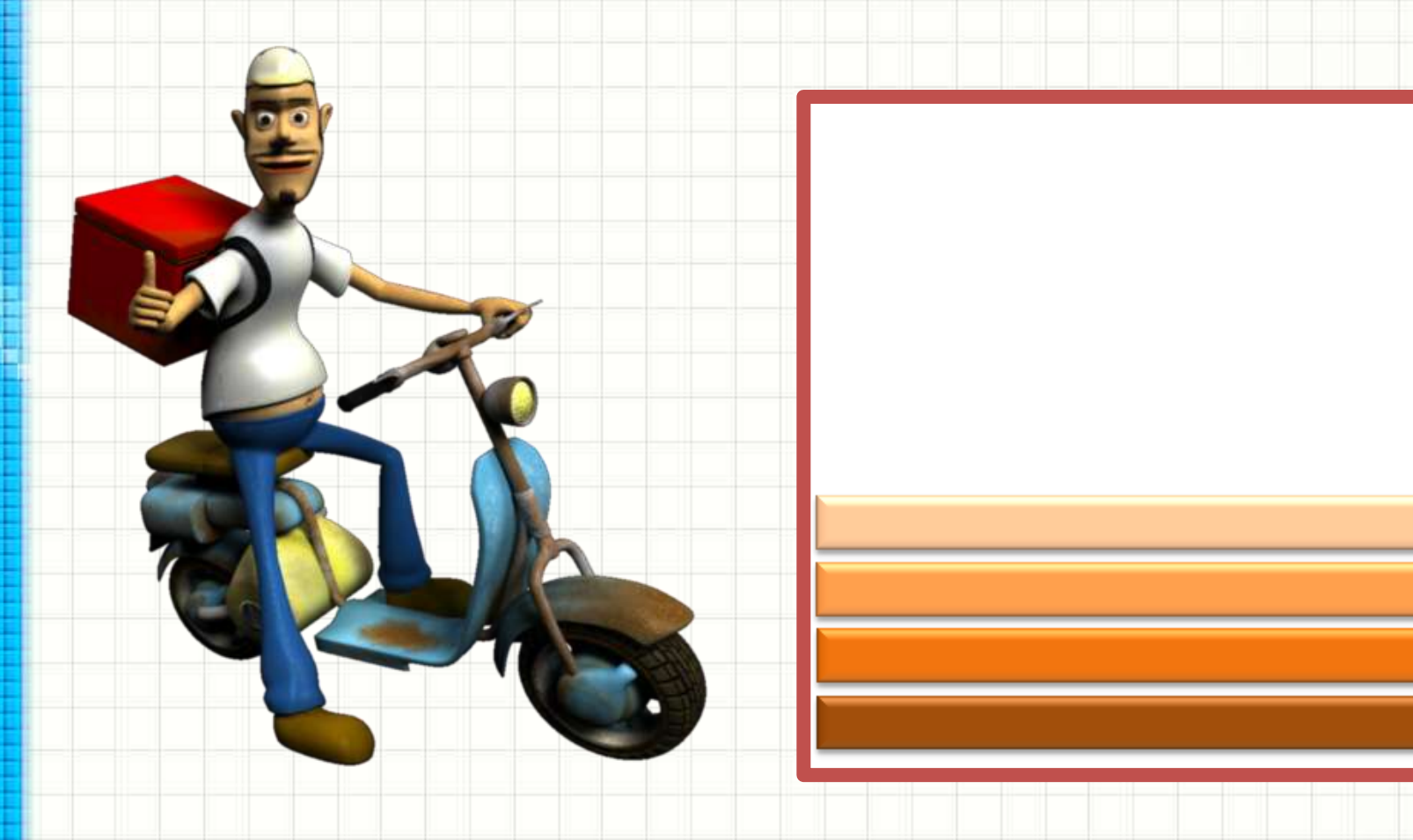

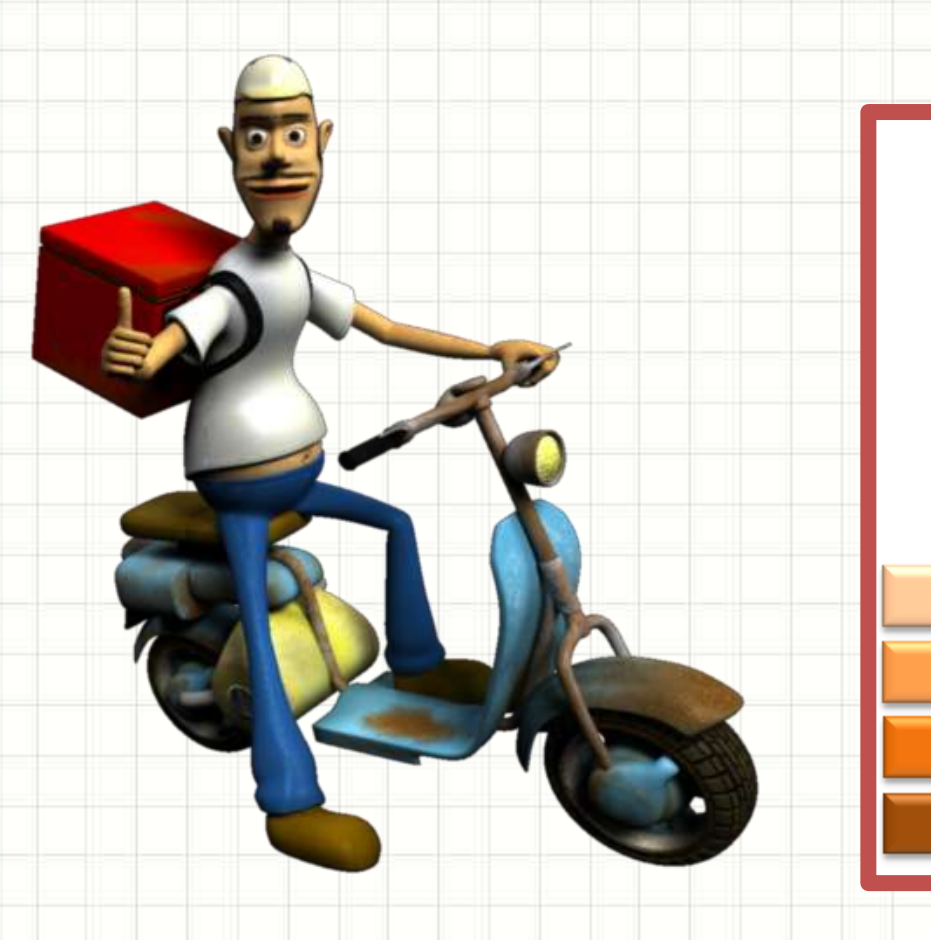

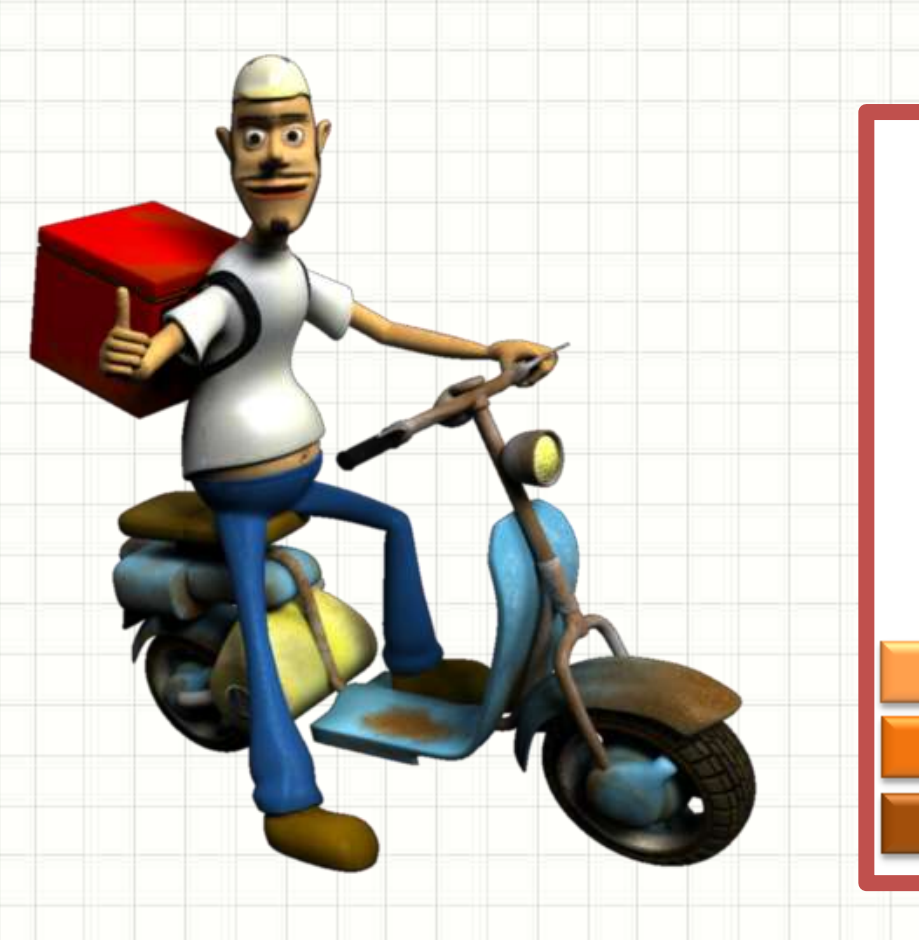

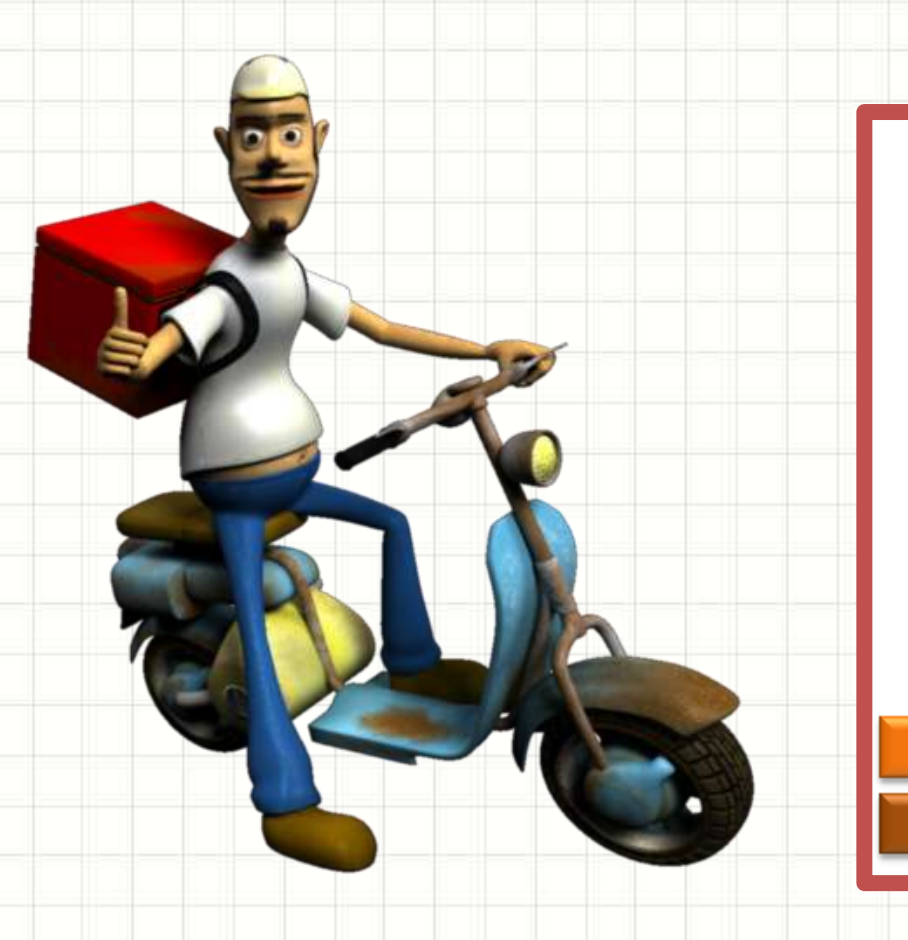

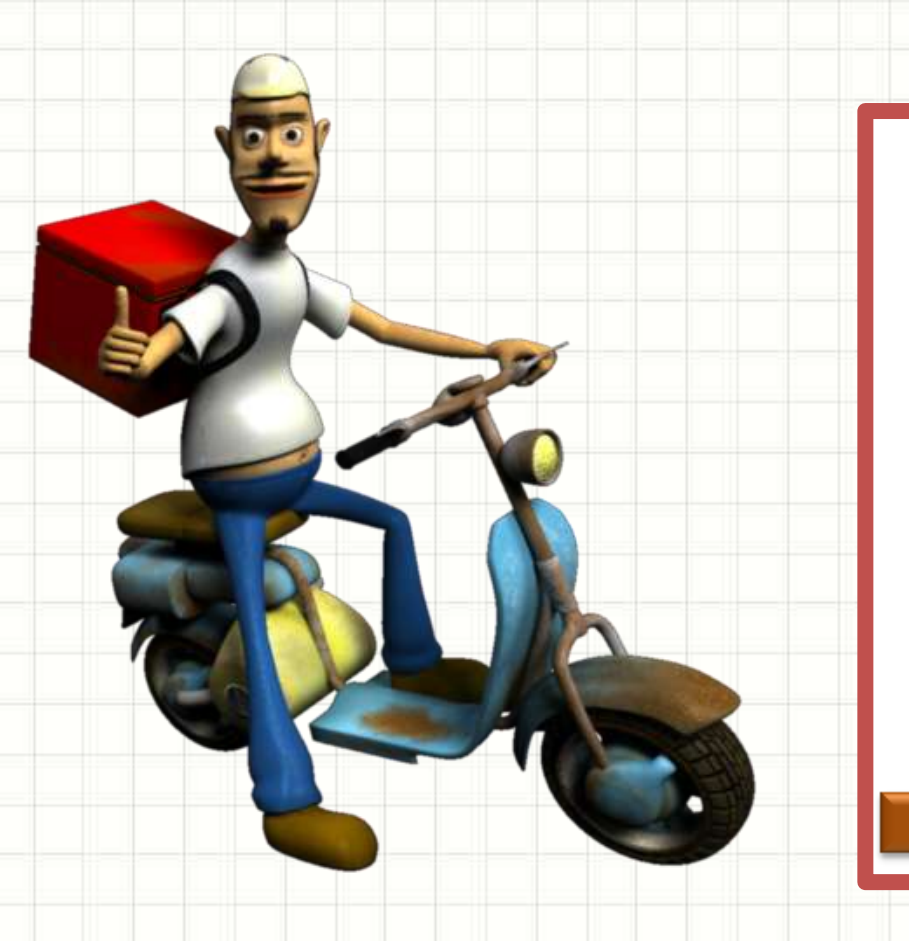

#### • Observe...

- A última pizza a entrar...
- Será a primeira a sair...

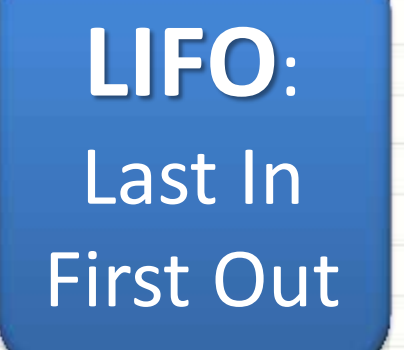

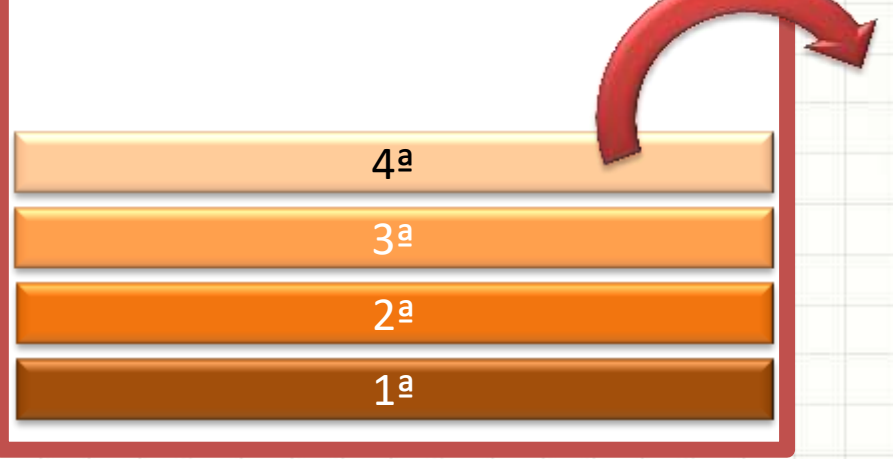

### Implementando Pilhas

- Comandos append() e pop(-1)
	- Observe o uso:

#### **aula13ex05.py**

# Colocando Pizzas na Pilha  $pilha = []$ pilha.append("Calabresa") pilha.append("Mussarela") pilha.append("Pepperoni") print( pilha.pop(-1) ) print( pilha.pop(-1) ) print( pilha.pop(-1) )

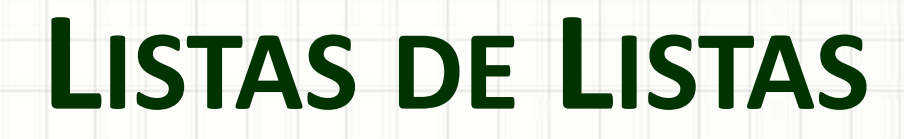

۔

۔

**TAMBÉM CONHECIDAS COMO MATRIZES**

- Podemos ter uma lista de listas
	- Cada elemento da lista... É outra lista

O que<br>aconteceu?

#### **Console**

```
In [17]: matriz = [ [ 0, 1, 2 ],
                       [ 3, 4, 5 ],
                       [ 6, 7, 8 ] ]
```
In [18]: print( matriz )

• Podemos imprimir uma linha da lista

#### **Console**

In [19]: print( matriz[0] )

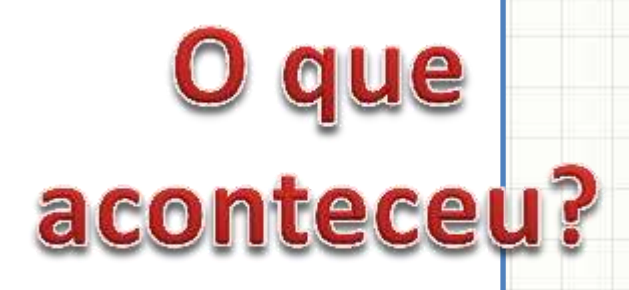

• Podemos imprimir um elemento da lista

#### **Console**

In [20]: print( matriz[0][2] )

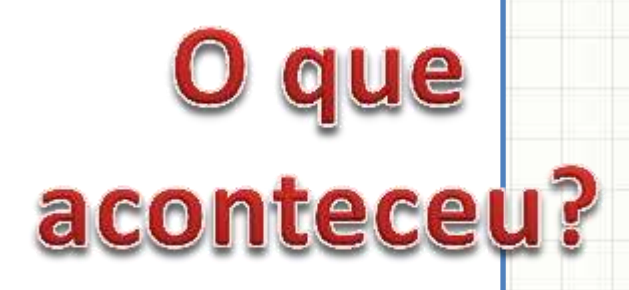

• Podemos percorrer as linhas da matriz

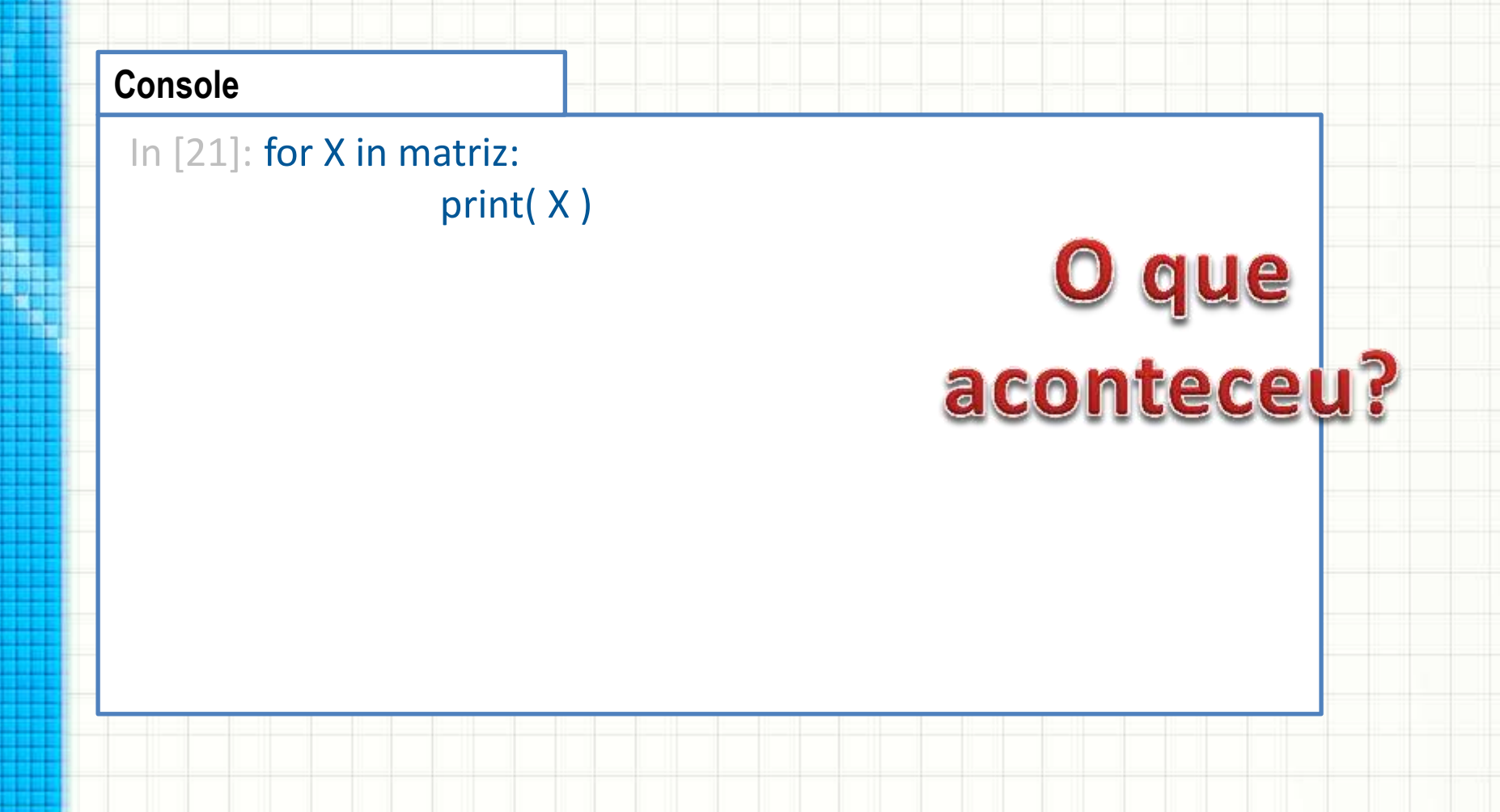

• Podemos percorrer todos os elementos da matriz

O que<br>aconteceu?

#### **Console**

In [22]: for linha in matriz:

for coluna in linha: print( coluna )

- Melhorando o visual...
	- Teste essa variação!

#### **Console**

In [23]: for linha in matriz:

for coluna in linha: print( coluna ) print("----")

aconteceu?

### Exemplo

• Crie a agenda abaixo e faça com que ela seja impressa formatada: Nome: Daniel Telefone: 11-5555-1234

-----

Data Nasc.: 10/02/1973

**aula13ex04.py**

# Imprime agenda

agenda = [ ["Daniel", "11-5555-1234", "10/02/1973"], ["João", "11-5555-2345", "02/10/1980"], ["Alberto", "11-5555-3456", "11/01/1987"]]

## Exemplo

• Crie a agenda abaixo e faça com que ela seja impressa formatada: Nome: Daniel Telefone: 11-5555-1234

-----

Data Nasc.: 10/02/1973

**aula13ex04.py**

```
# Imprime agenda
```

```
agenda = [ ["Daniel", "11-5555-1234", "10/02/1973"],
            ["João", "11-5555-2345", "02/10/1980"],
            ["Alberto", "11-5555-3456", "11/01/1987"]]
```

```
for contato in agenda:
```

```
 print("%12s %s" %("Nome:", contato[0]))
 print("%12s %s" %("Telefone:", contato[1]))
 print("%12s %s" %("Data Nasc.:", contato[2]))
 print("-----")
```
### Exemplo – Alternativa de Impressão

• Crie a agenda abaixo e faça com que ela seja impressa formatada: Nome: Daniel Telefone: 11-5555-1234

-----

**aula13ex06a.py**

# Imprime agenda

agenda = [ ["Daniel", "11-5555-1234", "10/02/1973"], ["João", "11-5555-2345", "02/10/1980"], ["Alberto", "11-5555-3456", "11/01/1987"]]

#### for contato in agenda:

 print("{:>12} {}".format("Nome:", contato[0])) print("{:>12} {}".format("Telefone:", contato[1])) print("{:>12} {}".format("Data Nasc.:", contato[2])) print("-----")

#### Não precisa indicar os tipos!

Data Nasc.: 10/02/1973

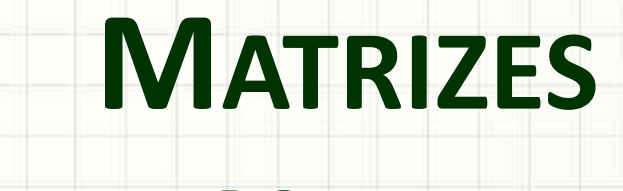

# **USANDO NUMPY**

ر

۔

#### Matrizes com Numpy

- Matrizes padrão não permitem contas diretas
	- Observe:

#### **aula13ex07.py**

# Operações com matrizes  $x = [[1,2], [3,4]]$  $y = [[5,6], [7,8]]$  $k = 2 * x$ print(k)  $z = k + y$ print(z)

### Matrizes com Numpy

- Numpy: biblioteca para operação com matrizes
	- Observe o uso:

#### **aula13ex08.py**

```
# Operações com matrizes com Numpy
import numpy
x = numpy.array([[1,2], [3,4]])
y = numpy.array([[5, 6], [7, 8]])
k = 2 * xprint(k)
z = k + yprint(z)
```
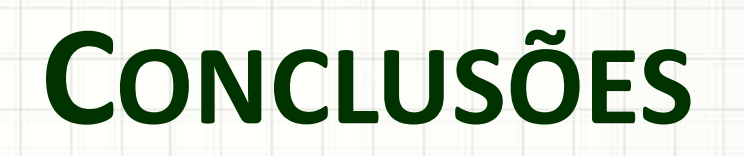

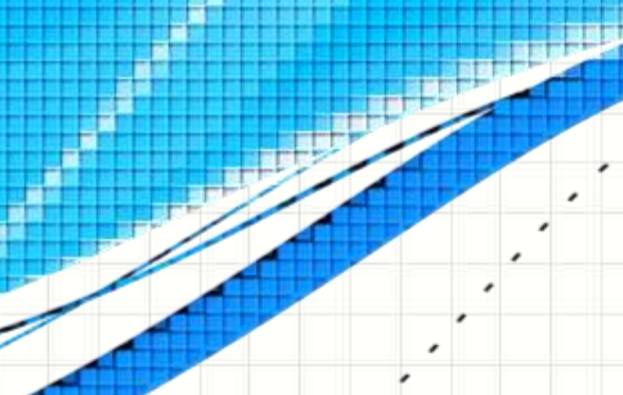

۔

۔

#### Resumo

- Listas...
	- Podem ser usadas para vetores ou matrizes
- São muito úteis!
	- Agrupar diferentes dados em única variável!
- Não deixe de praticar!

• Prepare-se para a prova!

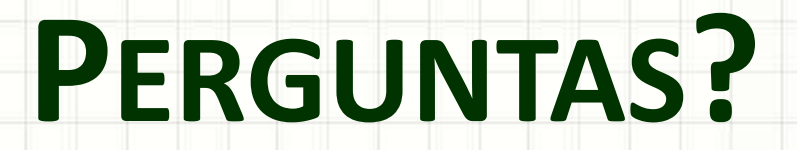

۔

۰